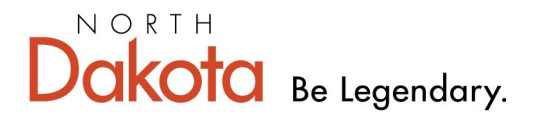

**Health & Human Services** 

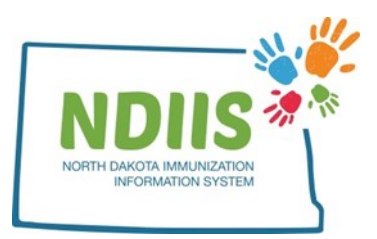

# **North Dakota Immunization Information System: Immunization Forecaster**

### 1.) Login to the NDIIS

2.) Click on the **Search** hyperlink in the Client Box on your home screen

3.) Search for your patient in the **Client Lookup** window using a combination of first name, last name, and date of birth

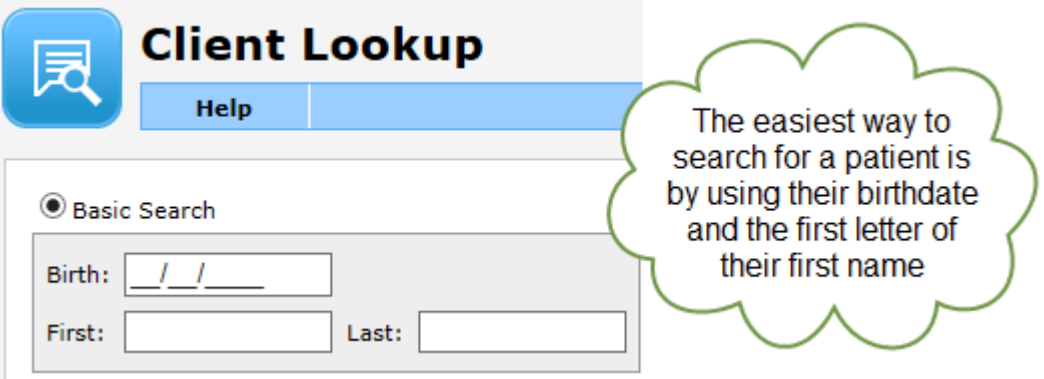

4.) Select the correct patient from the generated list by double-clicking their line from the list or by clicking their name on the list once and clicking the **Inquire** button.

5.) The system will then open the patient's record to the **Demographics** tab

#### **Demographics Reminder:**

Review and update any patient information that is no longer current and fill in any information that may be missing.

6.) To access the Immunization Forecaster, click on the **Immunizations** tab under the patient's name.

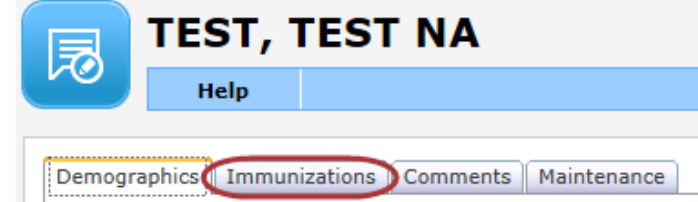

7.) From the patient's immunization screen, click the **Forecast** button.

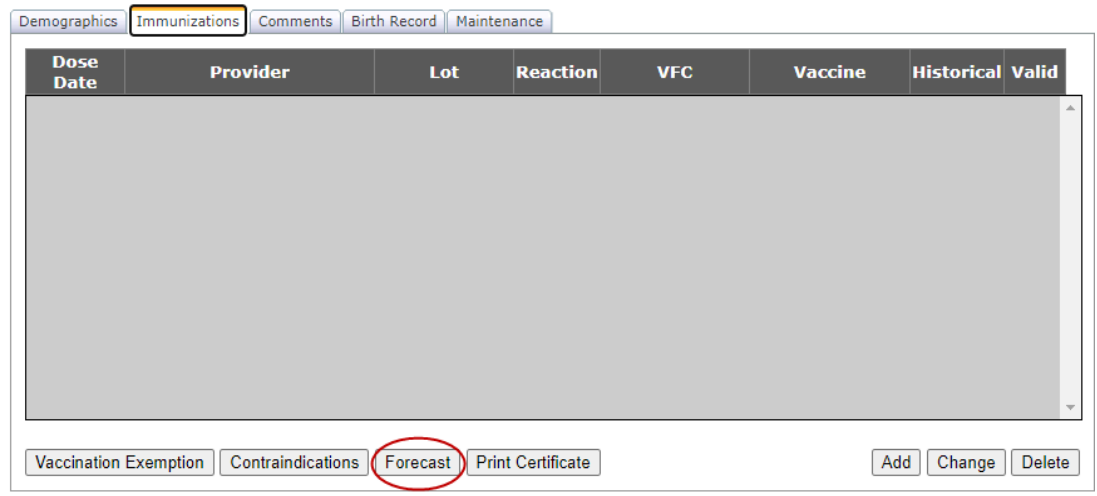

8.) The patient's **Immunization Forecast** document will open as a PDF containing the following information:

- A. Patient name, birthdate and age (in days, weeks and years)
- B. Vaccination Summary lists all valid doses of vaccine that the patient has received
- C. Vaccine Forecast lists all vaccines that the patient is past due and or coming due for, and includes:
	- Vaccine type
	- Dose number in series
	- Recommended date of administration according to the ACIP agebased vaccine recommendations
		- Vaccines with a recommended date before today's date will show up in red text
	- Minimum valid date earliest date the vaccine can be given and still be counted as a valid dose)
- D. Any comments relating to invalid doses of vaccine in the patient's record and/or vaccine exemption

*If there are any exemptions on a patient's record, the Forecaster will not forecast for that particular vaccine*

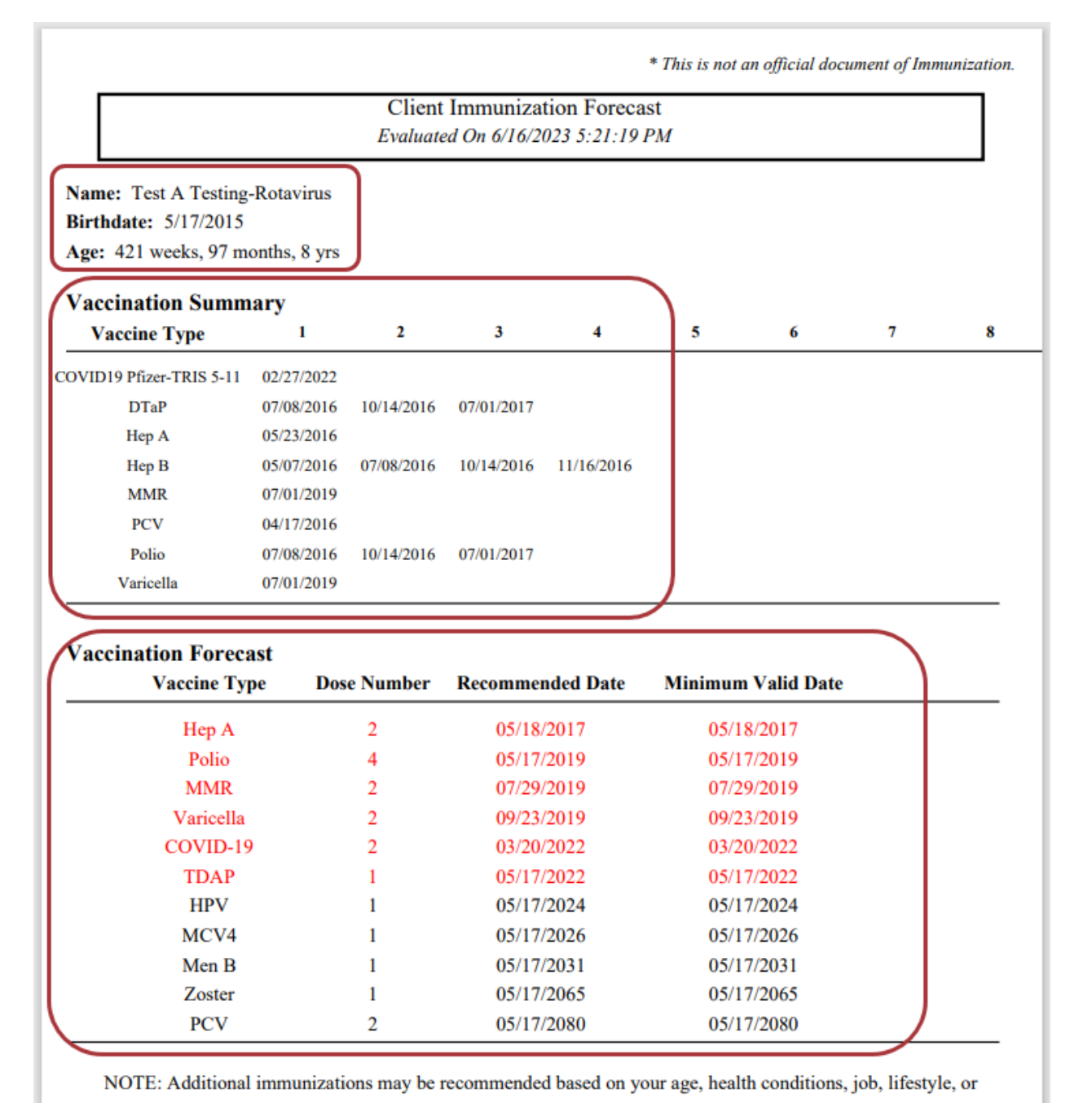

travel habits. Please talk with your healthcare provider to ask if additional immunizations are needed.

#### **Vaccine Exemptions**

INFL (IIV4 W/P) vaccine refused for reason: Philosophical.Exemption Date:9/1/2022 11:00:00 AM. Exemption Comments:testing forecaster exemptions

## **The patient's Immunization Forecast may not be used as an official certificate of immunization!**